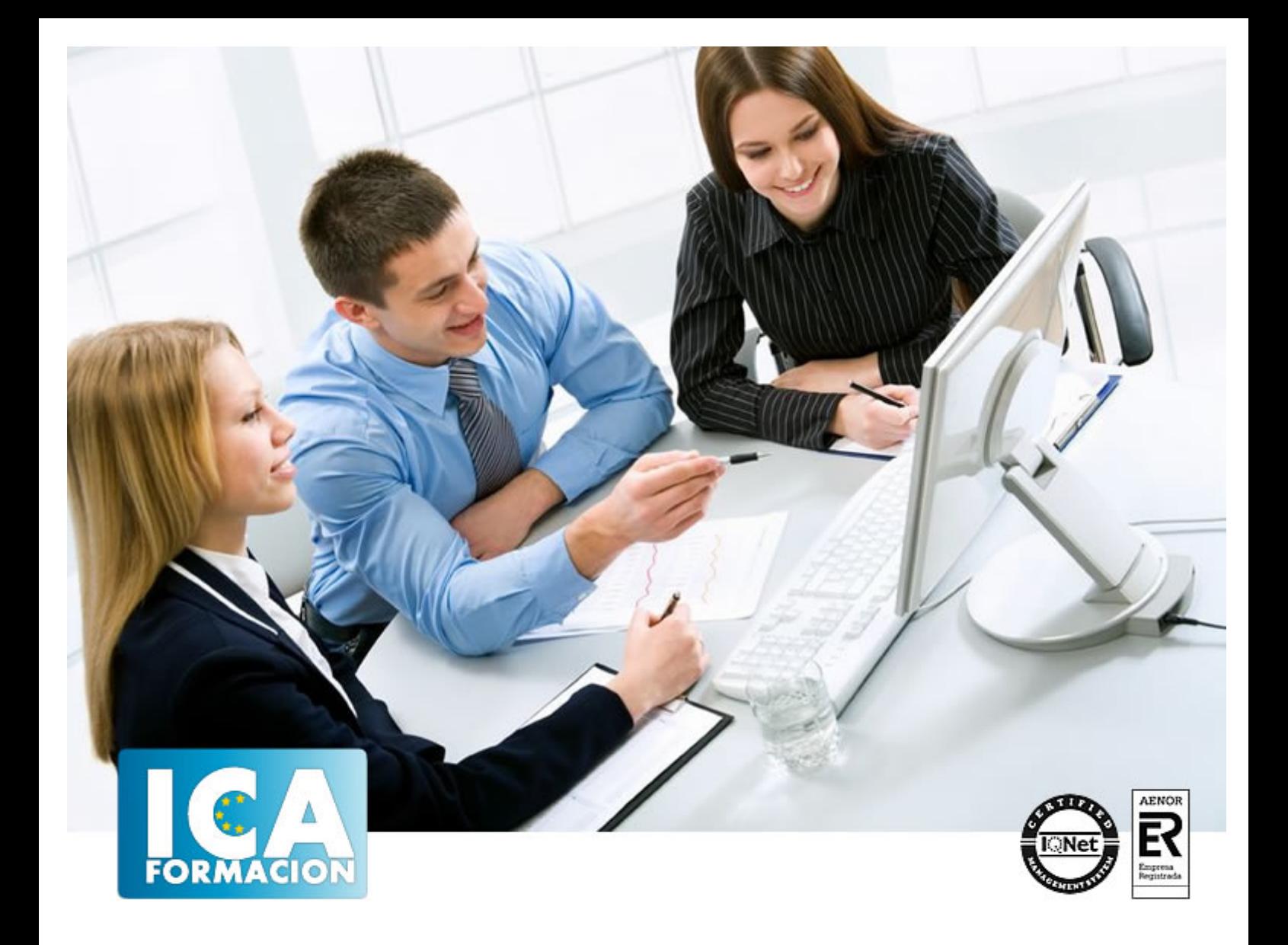

# **Tecnico Superior en Infoarquitectura. Infografía, Diseño y Modelado de Exteriores en 3D**

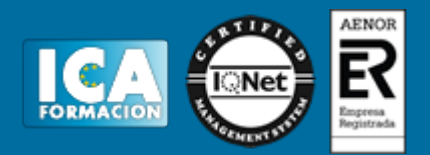

## **Tecnico Superior en Infoarquitectura. Infografía, Diseño y Modelado de Exteriores en 3D**

**Duración:** 300 horas

**Precio:** consultar euros.

**Modalidad:** A distancia

#### **Metodología:**

El Curso será desarrollado con una metodología a Distancia/on line. El sistema de enseñanza a distancia está organizado de tal forma que el alumno pueda compatibilizar el estudio con sus ocupaciones laborales o profesionales, también se realiza en esta modalidad para permitir el acceso al curso a aquellos alumnos que viven en zonas rurales lejos de los lugares habituales donde suelen realizarse los cursos y que tienen interés en continuar formándose. En este sistema de enseñanza el alumno tiene que seguir un aprendizaje sistemático y un ritmo de estudio, adaptado a sus circunstancias personales de tiempo

El alumno dispondrá de un extenso material sobre los aspectos teóricos del Curso que deberá estudiar para la realización de pruebas objetivas tipo test. Para el aprobado se exigirá un mínimo de 75% del total de las respuestas acertadas.

El Alumno tendrá siempre que quiera a su disposición la atención de los profesionales tutores del curso. Así como consultas telefónicas y a través de la plataforma de teleformación si el curso es on line. Entre el material entregado en este curso se adjunta un documento llamado Guía del Alumno dónde aparece un horario de tutorías telefónicas y una dirección de e-mail dónde podrá enviar sus consultas, dudas y ejercicios El alumno cuenta con un período máximo de tiempo para la finalización del curso, que dependerá del tipo de curso elegido y de las horas del mismo.

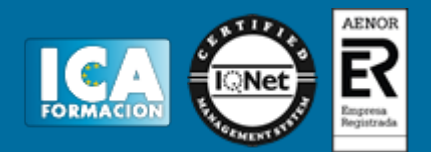

#### **Profesorado:**

Nuestro Centro fundado en 1996 dispone de 1000 m2 dedicados a formación y de 7 campus virtuales.

Tenemos una extensa plantilla de profesores especializados en las diferentes áreas formativas con amplia experiencia docentes: Médicos, Diplomados/as en enfermería, Licenciados/as en psicología, Licencidos/as en odontología, Licenciados/as en Veterinaria, Especialistas en Administración de empresas, Economistas, Ingenieros en informática, Educadodores/as sociales etc…

El alumno podrá contactar con los profesores y formular todo tipo de dudas y consultas de las siguientes formas:

-Por el aula virtual, si su curso es on line -Por e-mail -Por teléfono

#### **Medios y materiales docentes**

-Temario desarrollado.

-Pruebas objetivas de autoevaluación y evaluación.

-Consultas y Tutorías personalizadas a través de teléfono, correo, fax, Internet y de la Plataforma propia de Teleformación de la que dispone el Centro.

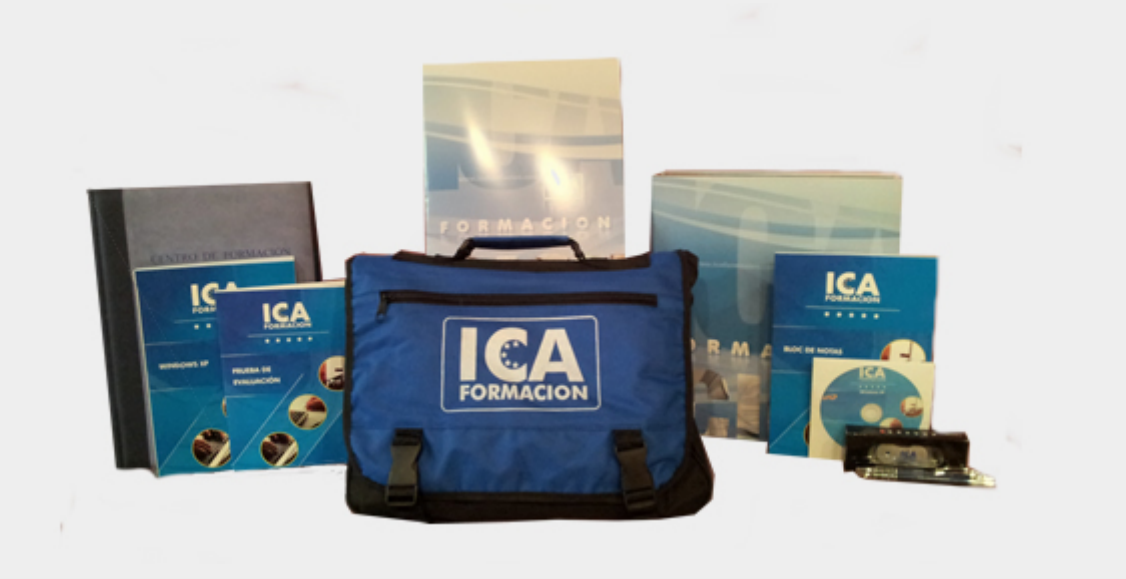

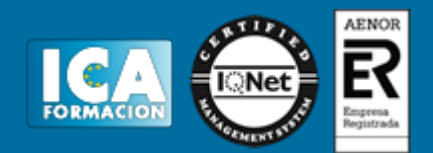

#### **Bolsa de empleo:**

El alumno en desemple puede incluir su currículum en nuestra bolsa de empleo y prácticas. Le pondremos en contacto con nuestras empresas colaboradoras en todo el territorio nacional

#### **Comunidad:**

Participa de nuestra comunidad y disfruta de muchas ventajas: descuentos, becas, promociones,etc....

#### **Formas de pago:**

- -Mediante transferencia
- -Por cargo bancario
- -Mediante tarjeta
- -Por Pay pal

-Consulta nuestras facilidades de pago y la posibilidad de fraccionar tus pagos sin intereses

#### **Titulación:**

Una vez finalizado el curso, el alumno recibirá por correo o mensajería la titulación que acredita el haber superado con éxito todas las pruebas de conocimientos propuestas en el mismo.

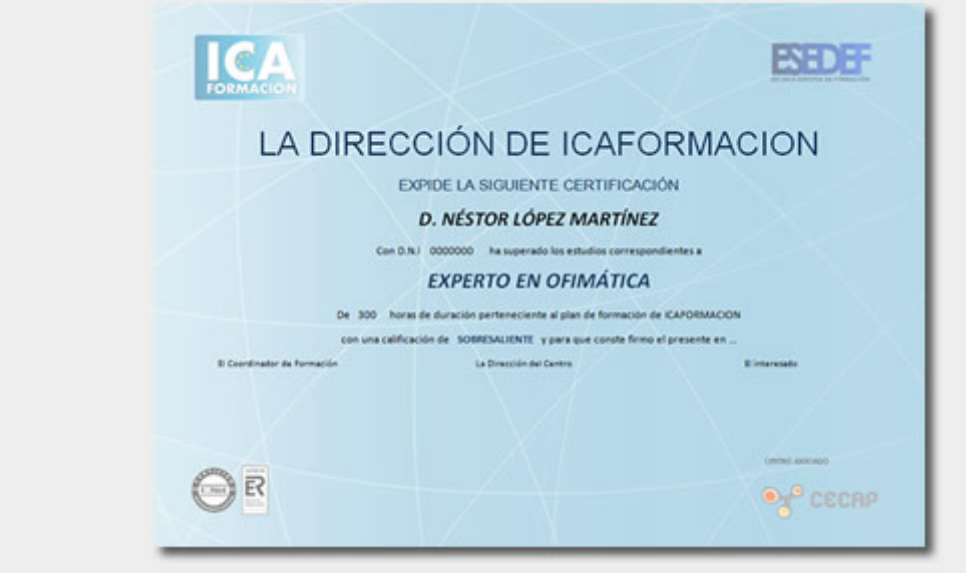

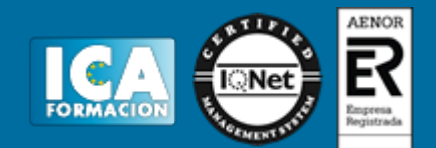

**Programa del curso:**

# **MÓDULO 1. TEORÍA TEMA 1. PUNTO DE PARTIDA**

- 1. Presentación
- 2. Estudio del proyecto
- 3. Importar un plano de AutoCAD a 3D Studio
- 4. Geometry
- 5. Layers
- 6. Spline Rendering
- 7. Plano de AutoCAD en 3D
- 8. Plano de AutoCAD bidimensional
- 9. Sin referencias

## **TEMA 2. DEPURANDO EL MODELO**

- 1. Refinamiento
- 2. Separación de objetos y limpieza de malla
- 3. Puliendo las esquinas

## **TEMA 3. MOBILIARIO DE JARDIN**

- 1. Diseño
- 2. Modelar un sofá de exterior
- 3. Modelar cojines
- 4. Crear una silla y una mesa a partir del sofá
- 5. Modelar elementos para la mesa
- 6. Modelar luces exteriores
- 7. Modelar stores para las ventanas

## **TEMA 4. PISCINA**

- 1. Tumbonas
- 2. Piscina

## **TEMA 5. VEGETACIÓN Y TEJADO**

- 1. Macetas y plantas
- 2. Césped
- 3. Tejado

## **TEMA 6. TEXTURIZADO E ILUMINACIÓN**

1. Material Editor

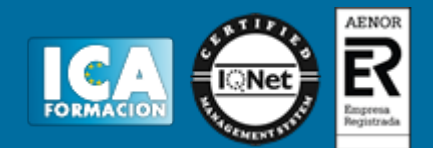

- 2. Propiedades de los materiales
- 3. Mental ray
- 4. Materiales y sombreadores mental ray
- 5. Iluminación
- 6. Tipos de luces
- 7. Daylight
- 8. Conclusión

## **TEMA 7. RENDERIZADO Y PRESENTACIÓN FINAL**

- 1. Cámaras
- 2. Renderizado
- 3. Render Setup
- 4. Pases de render
- 5. Conclusión

## **MÓDULO 2. CDROM MULTIMEDIA TEMA 1. PUNTO DE PARTIDA**

- 1. Importar un plano de AutoCAD a 3D Studio
- 2. Comenzar con un plano en 3D
- 3. Comenzar con un plano en 2D
- 4. Paredes paramétricas: Wall
- 5. Comenzar sin un plano de AutoCAD

#### **TEMA 2. DEPURANDO EL MODELO**

- 1. Girar las normales
- 2. Organizar los elementos
- 3. Separar las piezas: Detach
- 4. Corregir la geometría
- 5. Cerrar los huecos
- 6. Refinar las esquinas: Chamfer

## **TEMA 3. MOBILIARIO DE JARDÍN**

- 1. Imágenes de referencia
- 2. Comenzar la tarima
- 3. Modelar un sofá: punto de partida
- 4. Isolation Mode
- 5. Modelar un sofá: las patas
- 6. Modelar un sofá: los huecos
- 7. Modelar un sofá: añadir patas intermedias
- 8. Modelar un sofá: suavizar las esquinas
- 9. Modelar un sofá: duplicar las tablas
- 10. Modelar un cojín: el modificador Shell
- 11. Modelar un cojín: suavizado
- 12. Modelar un cojín: la costura
- 13. Modelar un cojín: el modificador FFD
- 14. Modelar un cojín: Paint Deformation
- 15. Modelar una silla: reutilizar los elementos del sofá
- 16. Terminar la tarima
- 17. Modelar una jarra: el modificador Lathe
- 18. Modelar una jarra: el asa

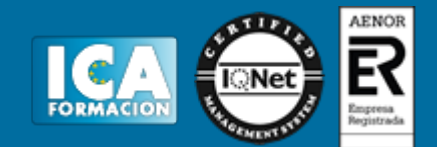

- 19. Modelar una jarra: Soft Selection
- 20. Modelar un farol: la silueta
- 21. Modelar un farol: las ventanas

#### **TEMA 4. PISCINA**

- 1. Modelar una tumbona: el armazón
- 2. Modelar una tumbona: los cojines
- 3. Modelar una piscina: el borde
- 4. Modelar una piscina: Slice Plane
- 5. Modelar una piscina: unir las esquinas
- 6. Modelar una piscina: añadir profundidad
- 7. Modelar una piscina: redondear las esquinas
- 8. Modelar una piscina: la escalera

#### **TEMA 5. VEGETACIÓN Y TEJADO**

- 1. Plantas paramétricas: Foliage
- 2. Césped: el modificador Hair and Fur
- 3. Césped: usar una textura
- 4. Césped: preparar el suelo
- 5. Las tejas

## **TEMA 6. TEXTURIZADO E ILUMINACIÓN**

- 1. Material Editor
- 2. Material/Map Browser y Navigator
- 3. Los mapas
- 4. El renderizador mental ray
- 5. Los materiales de mental ray
- 6. Las luces en 3D Studio
- 7. El sistema Daylight
- 8. La ventana Rendered Frame Window

#### **TEMA 7. RENDERIZADO Y PRESENTACIÓN FINAL**

- 1. Colocar una cámara
- 2. Animar el movimiento de una cámara
- 3. Configurar las opciones de render
- 4. Pases de render